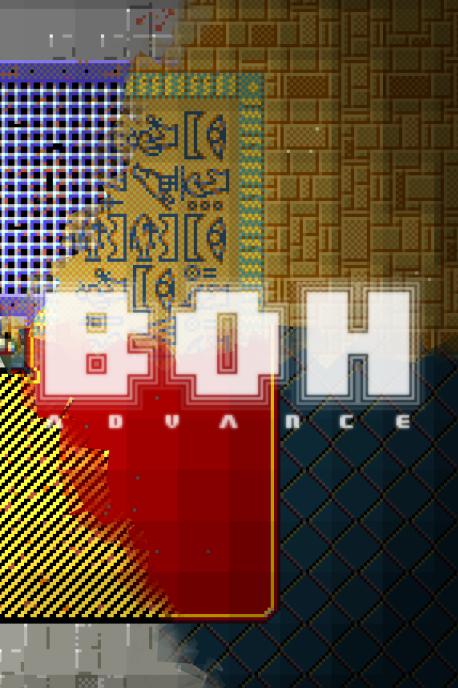

# END-USER AGREEHENT

#### **DEFINITIONS**

In this agreement: "Software" refers to any and all files included in the **BOH** digital and physical distribution media; "Package" refers to the box and all its contents.

#### RIGHTS AND RESTRICTIONS

You can: make copies of the Package/Software; distribute integral copies of the Software. You cannot: distribute copies of the Package; distribute modified copies of the Software; distribute separate parts of the Package/Software; use (any part of) the Package/Software for a profit without written permission.

#### LIMITED WARRANTY

The Package is guaranteed to be free from defects of production for a period of ninenty (90) days from the date of purchase. You can request the replacement of a defective Package by returning it, at your expense, to your dealer along with a proof of purchase.

#### DISCLAIMER

THE PACKAGE AND THE SOFTWARE ARE PROVIDED "AS-IS", WITHOUT ANY OTHER WARRANTY. TO THE FULLEST EXTENT ALLOWED BY LAW, THE AUTHOR AND THE PUBLISHER CANNOT BE HELD LIABLE FOR ANY DAMAGE ARISING OUT OF THE (INABILITY OF MAKING) USE OF THEM. USE AT YOUR OWN RISK.

## **GOVERNING LAW AND JURISDICTION**

This agreement shall be governed by the laws of the country of residence of the author (or of the publisher, should the latter be the only party involved) at the time of the dispute. The author and the publisher reserve the right to appoint the venue for the dispute.

### **EPILEPSY WARNING**

Some people are susceptible to epileptic seizures when exposed to certain flashing lights or light patterns, and they may even be unaware of it. The Software may cause problems to such people. Who experiences blurred vision, dizziness, disorientation, loss of consciousness, twitches, involuntary movements, convulsions while playing/watching the Software must stop doing so immediately and receive the due medical assistance.

# HELCOHE

Thank you for purchasing BOH!

If you're reading this, chances are that you're one of those few who (still) like reading manuals. That's commendable and, in this specific case, also fundamental to quickly acquaint yourself with and become very good at this very original game. So here's a most important tip right away: **BOH** is not a shoot'em up!

I made my utmost effort to develop the initial gameplay concept into a challenging, involving and gratifying game. Getting the jist of it requires some effort, but patience and determination will be rewarded with tens — if not hundreds — of hours of play!

Also, I strived to make the game look and feel unlike anything else by combining a strong 8 and 16 bit spirit with a few newer techniques. The end result is a fascinatingly different video gaming experience.

Lots of passion and care have been poured into the making of this game. It has been demanding, but, at the same time, also a true pleasure. I hope that playing **BOH** will provide you with at least as much fun and satisfaction. Enjoy!

Simore Benlacque

# GETTING STARTED

## **REQUIREMENTS**

MINIMUM: AmigaOS 4.1 (PPC) / AROS (x86) / Windows XP (x86), 500 MHz CPU, 32 bit graphics card, 16 bit sound card, 20 MB RAM, 30 MB disk, 32 bit binaries support

OPTIONAL: 800+ MHz CPU, joypad, internet

### INSTALLATION

- CD: insert it in a drive, open it and, unless started automatically, run the installer suitable for your system!.
- CD image: burn it onto a CD-R or mount it as a virtual CD, open the disc, run the installer!
- Archive: unpack it anywhere and, if the unpacked directory contains an installer, run it.
- Installer: run it.

Then, if you ran an installer, follow its instructions.

If **BOH** is already installed in the chosen destination, the installer will update it and (try to) preserve the previous records.

### UNINSTALLATION

If available, run the uninstaller; otherwise, delete the program directory.

## **STARTUP**

Run BOH[.exe] from the program directory.

### PLAYING THE SOUNDTRACK

Insert the CD in an audio CD player and press the PLAY button.

# THE STORY

They appeared. Nobody knows whence. Nobody knows who they are. Nobody knows what they want. But everybody knows what they can do. **Chaos, horror, destruction, pain.** They endlessly generate hordes of wicked minions that kill instantly with just their touch.

It took long and desperate researches to prepare the weapons suitable to face such a lethal tide. The **Resistance** formed. And the real fight started.

Now, a few months later, the situation looks even more helpless: the weapons turned out to be weaker than expected, coming up with better ones is an uphill struggle and using the only really effective one, the **Apocalypser**, is a no go — at least until destroying the whole planet **Earth** is unanimously deemed a worthy ultimate sacrifice. To make matters even worse, supplies are completely depleted, so the last members of the **Resistance** are being sent equipped with only the first and weakest prototypes.

## You are among them.

You just have a glimmer of hope that the equipment of those who tried — and failed — before can still be picked up somewhere in the reality-bending mazes that the invaders built out of nothing as their deadly hiding places. But you don't really care: your only obsessive thought, your only burning desire is to find those breeders of sorrow and wipe them from the face of the world. Them. The **Evil Masters**.

The hunt is on.

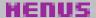

Menus are organized in pages. Each page is made of a circular list of items. The blinking item at the top is the currently selected one. Where applicable, additional information related to the selected item is shown separately.

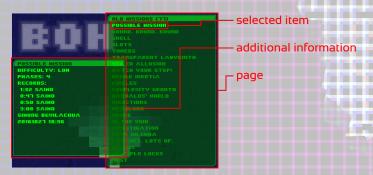

### **NAVIGATION**

| control             | keyboard                 | joypad      |
|---------------------|--------------------------|-------------|
| <b>⊘</b> / <b>♡</b> | [ARROW UP]/[ARROW DOWN]  | [UP]/[DOWN] |
| 0/0                 | [PAGE UP]/[PAGE DOWN]    |             |
| 8                   | [SPACE]/[RETURN]/[ENTER] | any button  |
| •                   | [ESCAPE]/[BACKSPACE]     | [LEFT]      |

- To confirm the selected item, press S.
- To pass to the previous/next item, press △/♥².
- ♦ To pass to the previous/next block of items, press  $\bigcirc/\bigcirc^2$ .
- To jump to the next item beginning with a given alphanumeric character, press the corresponding key.

The list scrolls down/up and wraps around at the top/bottom.

<sup>3.</sup> Doing this from the main menu page quits the program altogether.

### MAIN MENU PAGE

- NEW MISSIONS (X)<sup>4</sup>: opens the page that lists the missions not completed yet<sup>5</sup>.
- OLD MISSIONS (X)<sup>4</sup>: opens the page that lists the missions already completed.
- ◆ OPTIONS: opens the configuration page.
- ?: opens the general information page<sup>6</sup>.

### **NEW/OLD MISSIONS PAGES**

These pages list the available missions, ordered by difficulty and name. Also shown is this information about the selected mission:

- difficulty<sup>8</sup> (very low / low / average / high / very high);
- number of phases;
- record time (MM:SS) and holder (if any) for each phase;
- total time (HH:MM:SS) of play (if any);
- author(s) credits;
- last modification date and time (YYYYMMDD HH:MM).

### **OPTIONS PAGE**

- LANGUAGE: opens the page that lists the available languages9.
- ◆ THEME: opens the page that lists the available themes on the options <next/session>, <next/mission>, <RANDOM/SESSION>, <RANDOM/Mission>, which apply the next or a random theme every session of play or after every mission.
- DIFFICULTY: normal/easy: sets the difficulty; easy moderates the enemies spawning<sup>11</sup>, increases the weapons power by 1 Hit
- 4. Hidden if there are no missions. **X** is the number of missions.
- 5. Locked missions are hidden and excluded from the count that determines *X* (see MORE ABOUT MISSIONS, p. 20).
- 6. Includes the total time of play. To close it, press 🛭 or 🔇.
- 7. Training/unlocked missions (if any) appear at the top, with a 🏰 🔓 icon.
- Only for non-training missions.
- Also shown are the author(s) credits and the last modification date and time relative to the selected item.
- 10. See **THEMES**, p. 9.
- 11. See **ENEMIES**, p. 18.

Point (HP)<sup>12</sup> and, upon failure, allows to restart the current mission from the last phase played<sup>13</sup>.

- VIDEO MODE: opens the page that lists the available full screen resolutions<sup>™</sup> and the WINDOW option.
- ◆ PIXEL MODE: opens the page that lists the available pixel modes<sup>15</sup>, which set size (Ix-6x) and style (solid/CRT/LCD) of pixels.
- ◆ INTERPOLATION: B+E/B/ □ : defines what the graphics interpolation applies to¹6 (battlefield+enemies/battlefield/nothing).
- ◆ VOLUME: 0-4: sets the sound volume from mute to loud.
- ♦ MUSIC: on / off: enables/disables music.
- NAME REQUEST: once / per session / always: defines whether
  the player name is asked once and for all / before the first mission
  of a session of play / before every mission.
- ◆ **RECORDS SUBMISSION:** □ **1** □ **1** □ enables/disables the submission of records to the online world standings<sup>17</sup>.
- KEYBOARD: reconfigures the keyboard controls; when asked to define a control, press the desired key<sup>18</sup>.
- ◆ JOYPAD<sup>19</sup>: reconfigures the joypad controls; when asked to define a control, press the desired button<sup>18</sup>.
- ◆ MENU CONTROLS: standard/inverted: defines whether △/♥ and △/♥ work as normal or in reverse²⁰.

### 12. See **EQUIPMENT**, p. 13.

- 13. However, it also blocks the flagging of missions as completed and the saving of records. See **OVERVIEW**, p. 11 and **MORE ABOUT MISSIONS**, p. 20.
- 14. Only the suitable resolutions among those reported by the system are listed. The chosen video mode may limit the available pixel modes. See CHOOSING THE FULL SCREEN AND PIXEL MODES, p. 10.
- 15. Only the suitable pixel modes are listed. The chosen pixel mode may limit the available video modes, affect the smoothness of video refresh and, in extreme cases, slow down the program execution. See CHOOSING THE FULL SCREEN AND PIXEL MODES, p. 10.
- 16. Disabling the interpolation is intended for slow systems only.
- 17. The web page www.retream.com/BOH/standings.php lists the world records. When submission is enabled, all the records not yet submitted are sent upon quitting from the main menu page (if the required registration has not been completed yet, a registration procedure starts automatically).
- 18. At the end of the reconfiguration, press 😵 or 🔇 to exit.
- 19. Hidden if a suitable device is not detected.
- 20. See NAVIGATION, p. 6.

### **THEMES**

Themes define how the game looks and sounds<sup>2</sup>. Any mission can be played in any theme.

The pictures below show how the same location of the same mission looks like when different themes are applied<sup>22</sup>.

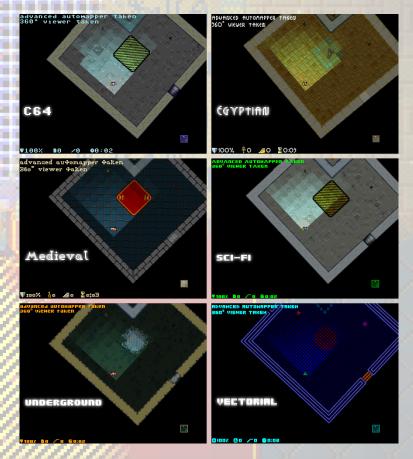

- 21. This implements the concept that reality gets bent by the **Evil Masters**.
- 22. The big writings indicate the themes names. The graphics in the rest of this manual are from the theme **Sci-Fi**.

### CHOOSING THE FULL SCREEN AND PIXEL MODES

**BOH** rotates the whole battlefield: if pixels are not square, the graphics shrink and expand unpleasantly as they rotate. On contemporary monitors pixels are likely not to be square when the chosen resolution is not the native one and the monitor stretches the image to cover the whole screen.

If the native resolution cannot be used, it is advisable to disable the stretching (if possible) and to choose a resolution that has an aspect ratio close to the native one<sup>23</sup>. To help with the choice, **BOH** marks the available resolutions as follows<sup>24</sup>:

- 2 thumbs-up = correct ratio;
- 1 thumbs-up = acceptable ratio;
- ◆ O thumbs-up = unsuitable ratio.

Internally, graphics are 320x240 pixels. If the chosen resolution is bigger, zooming may be needed to fill the screen as much as possible. The zoom factor is dictated by the chosen pixel mode<sup>23</sup>.

#### Notes:

- ◆ the resolution limits the available pixel modes (e.g. 1024x768 excludes the 4x, 5x and 6x pixel modes);
- ◆ the pixel mode limits the available resolutions (e.g. a 3x pixel mode excludes the resolutions below 960x720);
- resolutions other than the native one normally reduce the sharpness of graphics;
- the first time it is started, BOH uses the desktop resolution and the biggest solid pixel mode possible.

The additional computing power needed by zooming and the *CRT* and *LCD* pixel modes might make slow systems unable to run the game at full speed. For best results, on such systems it is recommendable to perform the following steps<sup>23</sup>:

- 1. select the *lx solid* pixel mode;
- 2. select the smallest resolution with correct/acceptable ratio;
- 3. select the biggest pixel mode available;
- 4. if needed, try more pixel modes, in decreasing size order;
- 5. if needed, disable interpolation.

#### 23. See OPTIONS PAGE, p. 8.

24. The program assumes that the native resolution is that of the desktop.

# HOH TO PLAY

When a mission is chosen, the player is asked to enter his/her name<sup>25</sup>. Then, after a briefing<sup>26</sup>, the mission starts.

### **OVERVIEW**

A mission is played by a Resistance Member (RM) controlled by the player. A mission consists of one or more phases<sup>27</sup>. A mission is completed when all its phases are completed. A mission is failed when it is aborted, the RM dies, or the time expires<sup>27</sup>.

A phase takes place in a specific battlefield<sup>28</sup>. A phase is completed when the RM takes the exit<sup>29</sup> after either defeating the Evil Master (EM)<sup>30</sup> hiding in the battlefield or, in some non-final phases, finding the exit key<sup>29</sup>. As the RM advances, the EM spawns more and more enemies<sup>30</sup>. If the EM is to be defeated, the RM must fight it directly after summoning it from a summoning point<sup>29</sup>.

### SCREEN

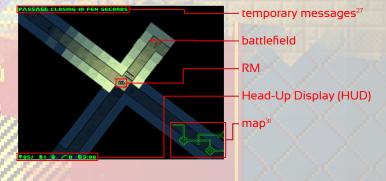

- 25. Provided that the *DIFFICULTY* option is set to *normal* and depending on the *NAME REQUEST* option (see OPTIONS PAGE, p. 7). The requester opens with the last name typed in. Cancelling the editing restores the previous name.
- 26. Press any key/button to proceed further.
- 27. See MORE ABOUT MISSIONS, p. 20.
- 28. See BATTLEFIELDS, p. 14.
- 29. See SPECIAL LOCATIONS, p. 18.
- 30. See **ENEMIES**, p. 18.
- 31. Only when the RM has an automapper (see EQUIPMENT, p. 14).

### **DEFAULT CONTROLS**<sup>32</sup>

| control      | keyboard                   | joypad         |
|--------------|----------------------------|----------------|
| <b>\( \)</b> | [ARROW UP]/[ARROW DOWN]    | [UP]/[DOWN]    |
| <b>3/0</b>   | [ARROW LEFT]/[ARROW RIGHT] | [LEFT]/[RIGHT] |
| 8            | [X]                        | [BUTTON 1]     |
| 0            | [SPACE]                    | [BUTTON 2]     |

- To move forward, press .
- ◆ To move backward³³, press ♥.
- ◆ To turn left/right³⁴, press
- ◆ To open the hidden passages³6, press ₩ when the RM is facing them from close distance³7.
- ◆ To zoom/unzoom the map, press and release 
   <sup>38</sup>.
- To show/hide the full screen map, press for a short while<sup>39</sup>.
- ◆ To pause, press [ESCAPE]<sup>40</sup>; then, to resume/abort the mission, press X/[ESCAPE].

## **EQUIPMENT**

The RM begins missions with this minimal equipment:

- a fully charged shield;
- a class C weapon;
- a small light.
- 32. Can be reconfigured (see OPTIONS PAGE, p. 8).
- 33. The speed is half of the forward speed.
- 34. When moving, the turning speed is fixed; when standing, the turning speed increases progressively up to a certain point.
- 35. It is detrimental to press and release 🗙 frantically, as the rate of fire is limited by the class of the current weapon (see EQUIPMENT, p. 13).
- 36. See **PASSAGES**, p. 17.
- 37. Only when the RM has the remote control (see **EQUIPMENT**, p. 14).
- 38. Only when the RM has an automapper (see EQUIPMENT, p. 14).
- 39. Only when the RM has the advanced automapper (see EQUIPMENT, p. 14).
- 40. The pause also kicks in if the screen/window loses the input focus.

The shield covers the whole body. It eliminates the enemies that come into contact with it. Every time it eliminates an enemy, its charge<sup>41</sup> diminishes proportionally to the enemy's power<sup>42</sup>. When it discharges completely, it implodes dematerializing the RM<sup>43</sup>.

The class C weapon has a power rating of 1 HP (i.e. it inflicts to enemies a damage of 1 HP<sup>42</sup>) and a low rate of fire.

The small light emits a short 90° cone of rather faint light.

Additional pieces of equipment are scattered throughout the battlefields. The RM can pick them up by moving over them<sup>44</sup>.

| aspect | device              | function/specifications                            |  |  |
|--------|---------------------|----------------------------------------------------|--|--|
| Ö      | partial<br>recharge | recharges the shield by 20%                        |  |  |
| 0      | total<br>recharge   | recharges the shield in full                       |  |  |
| -      | class B<br>weapon   | power rating: 2 HP rate of fire: average           |  |  |
| - "    | class A<br>weapon   | power rating: 3 HP rate of fire: high              |  |  |
| -      | aiming<br>device    | projects a beam that shows the shooting trajectory |  |  |
| 6      | 360° viewer         | expands the RM's field of vision to 360°45         |  |  |

<sup>41.</sup> Its level is indicated beside the HUD icon ...

<sup>42.</sup> See **ENEMIES**, p. 18.

<sup>43.</sup> When the charge is 10% or less, the shield pulses to indicate the danger.

<sup>44.</sup> When the RM is not equipped with better items already or, relatively to recharges, when the shield is not fully charged yet.

<sup>45.</sup> Normally the RM has a frontal field of vision of 180°.

| >        | mid light                       | amplitude: 180°<br>range: average<br>brightness: average                                        |
|----------|---------------------------------|-------------------------------------------------------------------------------------------------|
| <b>3</b> | big light                       | amplitude: 360°<br>range: long<br>brightness: high                                              |
|          | normal<br>automapper            | automatically creates a map of the locations that enter the RM's field of vision                |
| 9        | advanced<br>automapper          | like the normal one, but offers also a full screen view46 of the map                            |
| - •      | short-range<br>detector         | emits an audio signal when a hidden<br>enemy is close (the closer, the higher the<br>frequency) |
|          | long-range<br>detector          | like the short-range one, but capable of detecting enemies at a greater distance                |
|          | remote<br>control <sup>47</sup> | opens the hidden passages <sup>48</sup>                                                         |

## **BATTLEFIELDS**

Battlefields are made of (barriers enclosing) areas of various shapes and sizes, passages, connections, obstacles, traps, puzzles, etc. They have an entrance and an exit. They may spread over multiple levels, each with an own ambient illumination (or none at all).

### **FLOORS**

<sup>46.</sup> Hides the battlefield.

<sup>47.</sup> When the RM has it, the HUD displays the icon ...

<sup>48.</sup> See **PASSAGES**, p. 17.

<sup>49.</sup> See **ENEMIES**, p. 18.

<sup>50.</sup> The RM movements produce sounds that depend on the floors types.

| aspect(s) | type               | description                                                                                                    |
|-----------|--------------------|----------------------------------------------------------------------------------------------------|
|           | ordinary<br>floors | can be moved over<br>without trouble                                                                                                    |
|           | moving<br>floors   | move up, down, left, or<br>right, dragging the RM<br>and the ground enemies                                                                    |
|           | crumbly<br>floors  | wear away under the RM's weight; collapse if the RM spends 1 sec. in total on them; the pits they leave kill the RM; avoided by ground enemies |
|           | pits               | kill the RM; avoided by ground enemies                                                                                                    |
|           | traps              | inflict 1% damage to the<br>shield (then, the RM<br>bounces back); avoided<br>by ground enemies                                                |
| <b>X</b>  | enemy<br>fields    | inflict 1% damage to the<br>shield (then, the RM<br>bounces back)                                                                              |

### **OBSTACLES**

Obstacles block the movement of the RM<sup>51</sup> and of the (ground) enemies, and, depending on the type, also shots, light and/or sound.

| aspect(s) | type                    | description                                                                                                    |
|-----------|-------------------------|----------------------------------------------------------------------------------------------------|
| + 2       | barriers                | block everything                                                                                                    |
|           | transparent<br>barriers | block everything but light                                                                                                    |
|           | blocks                  | block movement <sup>52</sup>                                                                                                    |
|           | destroyable<br>objects  | block movement <sup>52</sup> ; explode when shot, damaging enemies (-1 HP) and shield (-1%), if they are close enough; may cause chain explosions; after the explosion, the passage becomes clear; may hide 5% recharges <sup>53</sup> |
| 眞         | fixed<br>lamps          | block movement <sup>52</sup> ; emit a 360° bright flickering light                                                                                                    |
| 0         | rotating<br>lamps       | block movement <sup>52</sup> ; emit a faint rotating light                                                                                                    |

<sup>51.</sup> The RM attempts to slide along the surfaces of obstacles. The wider the collision angle, the greater the slowdown.

<sup>52.</sup> Except for that of flying enemies (see ENEMIES, p. 18).

<sup>53.</sup> To search, have the RM move as if to push the objects. The search status is reported by a temporary message (see MORE ABOUT MISSIONS, p. 20).

### CONNECTIONS

Connections<sup>54</sup> link areas on different levels or any two points.

| aspects | type        | description                                                                                                    |
|---------|-------------|----------------------------------------------------------------------------------------------------|
|         | staircases  | lead downstairs or upstairs55                                                                                                    |
| 00      | teleporters | are linked in circular chains of any<br>length; after a short wait in their center,<br>transfer the RM to the next teleporter;<br>while active, destroy non-EM enemies |

## **PASSAGES**

Passages<sup>54</sup> link adjacent areas.

| aspect<br>(close/open) | type                  | description                                                                                                    |
|------------------------|-----------------------|----------------------------------------------------------------------------------------------------|
|                        | timed<br>passages     | open 3 sec. after being touched; stay open for 3 sec. and then close as soon as their area is clear                  |
|                        | locked<br>passages    | are opened with keys 156 (each of them requires any one key)                                                         |
|                        | hidden<br>passages    | are opened with the remote control <sup>57</sup> ; camouflage with the barriers (but the automappers do detect them) |
|                        | automatic<br>passages | are initially open; activate when the RM enters them; close as soon as their area is clear                           |

<sup>54.</sup> Enemies never take connections or operate passages.

<sup>55.</sup> The current level number (and label, if defined) is (are) indicated beside the HUD icon.

<sup>56.</sup> The RM can collect the keys scattered around by moving over them. The number of keys carried is indicated beside the HUD icon

<sup>57.</sup> See EQUIPMENT, p. 14.

| <br>button<br>passages | open when the RM presses (the last of) the associated button(s)                                            |
|------------------------|----------------------------------------------------------------------------------------------------|
| one-way<br>passages    | open when touched from a specific side; stay open for 3 sec. and then close as soon as their area is clear |

### SPECIAL LOCATIONS

The following locations play a special role.

| aspects  | type               | description                                                                                                   |
|----------|--------------------|----------------------------------------------------------------------------------------------------|
|          | entrance           | lets the RM in at the beginning of the phase and then closes forever                                          |
|          | exit               | opens when the EM is defeated or with the exit key 59                                                         |
|          | message<br>point   | if active, reveals a text when the RM touches its front side; the text disappers if the RM turns or goes away |
| <b>@</b> | summoning<br>point | summons the EM when the RM moves over it                                                                      |

# ENEMIES

58. Button passages are labelled with a letter and, optionally, with an index (when the RM touches a passage, its label is revealed by a temporary message; see MORE ABOUT MISSIONS, p. 20).

Any number of buttons can be associated to any number of passages:

- lacktriangle button X  $\rightarrow$  passage X (when button X is pressed, passage X opens);
- button X → passages X1...Xp (when button X is pressed, passages X1...Xp open);
- buttons XI...Xb → passage X (when buttons XI...Xb are pressed, passage X opens);
- buttons XI...Xb → passages XI...Xp (when buttons XI...Xb are pressed, passages XI...Xp open).

59. The RM can collect it by moving over it. When the RM has it, the HUD displays the icon  $\frac{1}{100}$  besides the number of keys. Exit keys are never found in final phases.

Enemies belong to seven classes, each with own characteristics.

| aspect | class | HP <sup>60</sup> | power <sup>61</sup> | speed              | behaviour                                      |
|--------|-------|------------------|---------------------|--------------------|------------------------------------------------|
| *      | 6     | 2                | 1                   | very<br>slow       | from afar, seem drunk                          |
| •      | 5     | 2                | 2                   | slow               | brainless, but always on the prowl             |
| Ф      | 4     |                  |                     | very quick         | like class 5, but they fly <sup>62</sup> !     |
| 靍      | 3     | 2                | 3                   | average            | normally very prudent                          |
| 0      | 2     | 3                | 4                   | average            | keen on attacking from the shadows             |
| €      | 1     | 4                | 5                   | quick              | afraid of being looked in the eyes to a degree |
| ٥      | EM    | 18               | 8                   | extremely<br>quick | nasty, very nasty<br>(see below)               |

EMs stay hidden and spawn the other enemies continuously.

When summoned, they: stop the spawning; force the enemies already spawned to attack the RM blindly with HPs, power and speed increased by 50%; usually make the ambient illumination flash irritatingly; come out of hiding and attack the RM directly.

They are immune to the shield and to the teleporters. They can teleport anywhere anytime.

<sup>60.</sup> Indicates the resistance to shots (e.g. a class 2 enemy dies only when shot 1/2/3 times with a class A/B/C weapon; see **EQUIPMENT**, p. 13). Non-fatal hits halt enemies for a moment.

<sup>61.</sup> Indicates the drain on the shield charge in case of collisions against the RM (e.g. a class 2 enemy causes a charge loss of 4%).

<sup>62.</sup> The enemies belonging to this class are referred to as "flying enemies". The other enemies cannot fly and thus are referred to as "ground enemies".

### MORE ABOUT MISSIONS

Some missions are initially locked and appear in the menu<sup>63</sup> only when all the other missions they depend on are completed.

Some phases must be completed within a time limit<sup>64</sup>.

Some phases award recharge bonuses upon completion.

When a phase is completed more quickly than ever before, the new record is stored and ascribed to the player's name.

At the beginning of a phase, a briefing shows<sup>65</sup>:

- the mission name;
- the phase number (if there are multiple phases);
- a prologue (if any);
- the recharge bonus (if any);
- the time limit (if any);
- the current record and holder (if any).

At the end of a phase, a report shows66:

- an epilogue (if any);
- the number of passages opened<sup>67</sup>;
- the recharge bonus (if any);
- the elapsed time (marked as new record, if that is the case);
- the time left (if there was a time limit).

During the action, the temporary messages notify/show:

- description of the objects picked up;
- description/status of the passages touched/opened;
- ascent/descent/teleporting to different levels;
- progress and result of searches for recharges;
- information given by message points;
- summoning of EMs.

### 63. See MAIN MENU PAGE, p. 7.

64. A clock beside the HUD icon indicates the time left. Beeps play when the seconds are 0 and, in the final minute, every second. If there is no time limit, the clock indicates the time elapsed since the phase started.

65. Press any key/button to proceed further.

66. On success, press any key/button to proceed further; on failure, press [ESCAPE] to abort or any other key/button to retry.

67. In some phases, opening all the passages is optional or even impossible.

# HISCELLANEOUS NOTES

### OTHER CONTROLS

- In string requesters: text editing works as normal<sup>68</sup>; [RETURN] or [ENTER] confirm; [ESCAPE] cancels.
- ◆ [F1] saves a screenshot of the internal graphics<sup>69</sup>.
- ◆ [F2] saves a screenshot of the visible graphics<sup>69</sup>.
- ◆ [ALT]+[F4] or the window close gadget guit the program.
- ◆ In menus, [F3] applies the next theme.
- ◆ In menus, [F12] resets the configuration.

## HINTS

If you cannot just complete a mission, return to it later. Shoot at enemies only if necessary. Do not waste time. Use recharges wisely.

### TROUBLESHOOTING

- If BOH does not start, ensure that your system meets the minimum requirements.
- ◆ If the video refresh is not smooth: a) select a lighter pixel style<sup>70</sup>; b) select a smaller pixel size<sup>70</sup>; c) if the window video mode is active, select a full screen video mode<sup>70</sup>; d) disable interpolation<sup>70</sup>; e) if other applications are running, close them.
- ◆ If the joypad is not detected, ensure that it is: correctly configured in the OS; connected before **BOH** is started.
- If you wish to reset the settings, press [F12] from the menu or quit BOH, delete the file configuration.txt71 and restart BOH.
- ♦ If records submission fails due to server-side changes, set SITE.URL, SITE.PORT and/or SITE.PATH in the file configuration.txt<sup>71</sup> as indicated on the RETREAM channels.
- ◆ In all other cases, send by email a detailed description of the problem, your system specifications and the file BOH-log.txt<sup>69</sup>.

68. In some themes (like Sci-Fi) upper and lower case characters look identical, but internally the case of characters is handled as normal.

69. In T: on AmigaOS/AROS or in %TMP% on Windows.

70. See OPTIONS PAGE, p. 8.

7l. In the program directory (and/or where Windows relocated it; e.g. %LOCALAPPDATA%\VirtualStore\Program Files (x86)\BOH).

### CREATING AND ADDING CONTENT

The game can be expanded by adding more missions, themes and phrasebooks. Please refer to the Developer's Manual regarding how to create and add more content.

#### **TRIVIA**

- "BOH" is an Italian interjection that means "I don't know": the project started as a hard-to-label experimentation, so it was the only suitable name for the directory where the first source files were stored. Then, when the time of choosing a proper name came, the name was kept because themeability makes the game's identity very mutable, almost undefineable.
- ◆ Gameplay-wise, BOH was inspired by these Commodore 64 titles: Impossible Mission, The Amazing Spider-Man and Wizard of Wor; from a technical point of view, inspiration came from the MS-DOS version of Shadowlands and the coin-op racing game Tail to Nose; other influences came from the Amiga games Alien Breed, Ambermoon, DreamWeb and The Chaos Engine.
- Development began sometime in the middle of 2007 and was done mostly on an AmigaOne XE running AmigaOS 4.
- ◆ The code is 100% C.
- ◆ BOH is part of a saga that, as of this writing, includes six different games. BOH opens the story, with the Evil Masters bringing chaos to Earth. Huenison focuses on the fight against one of them, the eponymous character. Eventually the Evil Masters were repelled, but, as seen in QUOD INIT EXIT IIo, during their retreat, Huenison and his companions happened to pass by planet Suinio and decided to cause trouble there as well. Having witnessed the Evil Masters' cruelty, the Pemkians decided develop the defense training program that SkillGrid is part of. In MAH, years later, the danger came from the Apocalypser, the weapon that had been developed against the Evil Masters and that the Purifiers activated to destroy the Earth. Finally, KOG assigns a new task to the hero who deactivated the Apocalypser.

## CONTACTS

- email: contact@retream.com
- ♦ Website: www.retream.com/BOH

# **ACKNOHLEDGEHENTS**

Idea, design, code, graphics, sound effects, music, missions, phrasebooks, icons, manual, artwork, installers and more:
Simone Bevilacqua

Additional missions, betatesting, tireless support: John Scolieri

Additional missions, betatesting, suggestions and more: Davide Allegra, Fabio Baleani

Additional music:

Michele Lias, Simone Pietro Rincione

Finnish phrasebook, suggestions: Timo Karjalainen

Other phrasebooks:

Alain Platjouw, David Lopez, Eirik Hjelle, Marco Mattarocchia, Philippe Ferrucci, Ricky Johansson, Sebastian Rosa, Thomas Würgler, Tomi Petteri Luotonen, others

Betatesting, suggestions and more: Guido Fasciano, Mark Ashley, Valentino Conti

Betatesting:

Johan Samuelsson, Sirpa Pöyhönen

Third-party libraries (see directory licenses): SDL, SDL\_mixer, SDL\_net

This font: Sansation © 2009 Bernd Montag

Thanks:

Jesus, Alice Mandrone, Antonello Capuano, Carl Williams, Carmela Biondi, Federico Salerno, Francesco Miceli, Germano Di Stefano, James Monkman, Mario Mandrone, Raoul Scerra, Vincenzo Lettera, customers, supporters

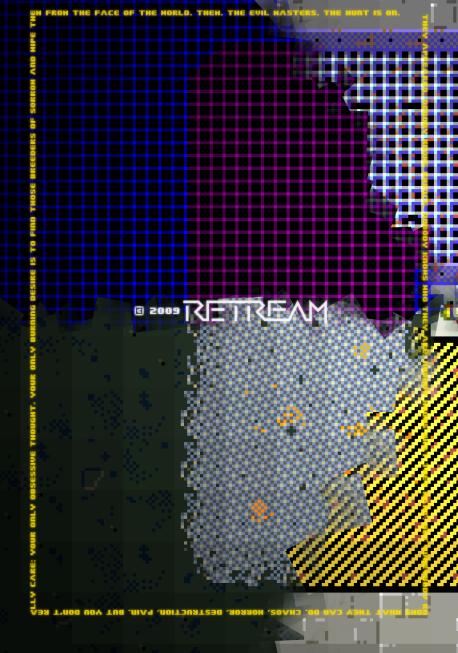